## Evolving to a CRUD+V NSO package

in search of a perfect marriage

Alain Pieters alain.pieters@dstny.com

05/2023

dstny

#### Introduction

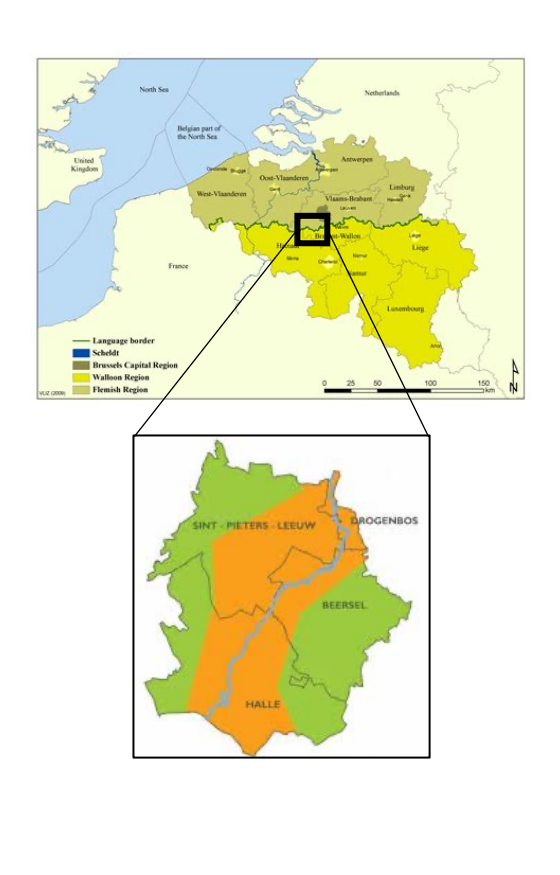

https://en.wikipedia.org/wiki/Gueuze https://boon.be/ https://www.horal.be/

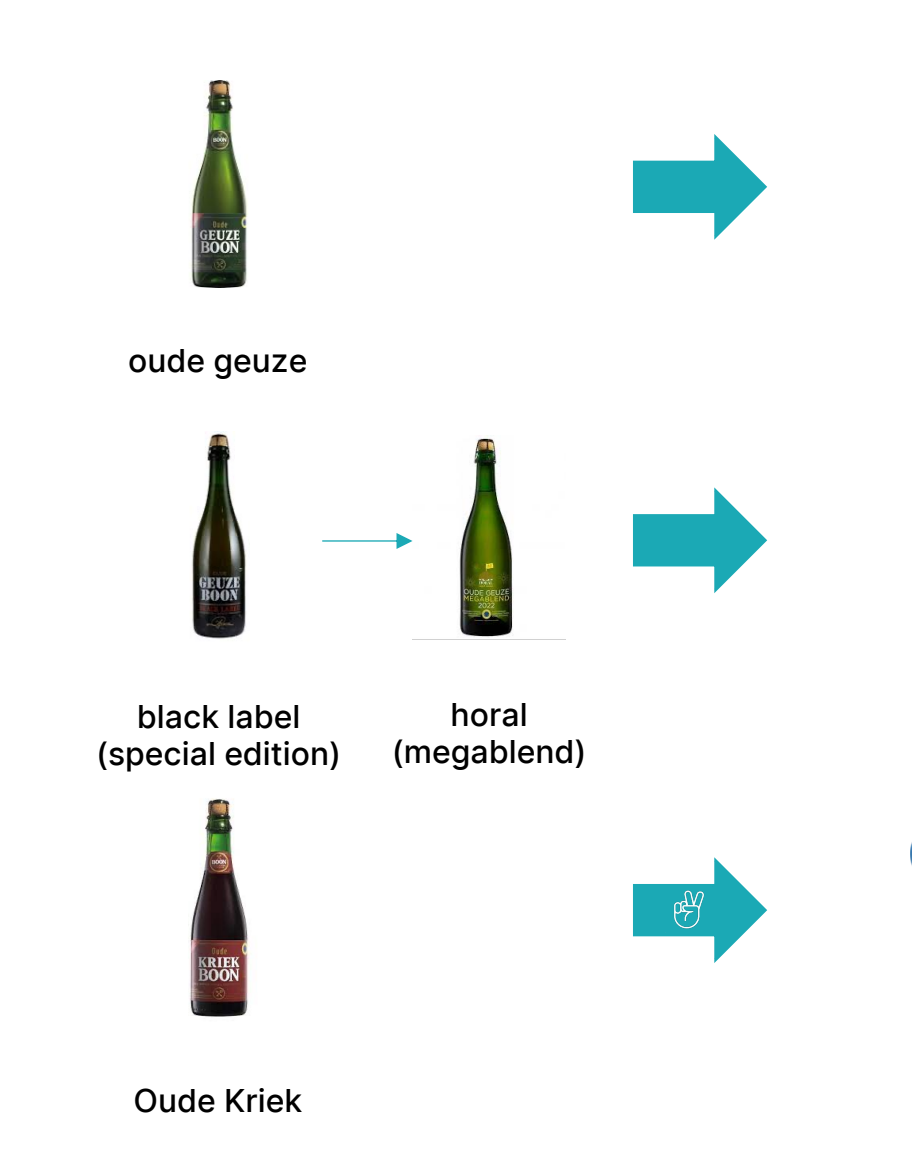

 $\big($ 

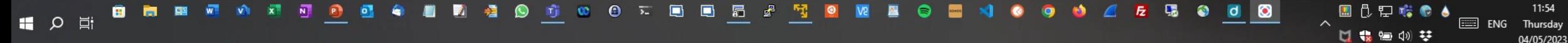

mei 4 11:54 •

S echo \$NSO\_VERSION

apieters@as8368-netdevops-vm: /opt/docker/nso/builds/nso-service-dev/ipsec\_ikev1\_l2l

Destiny-DEVOPS-LOCAL - VMware Workstation 15 Player (Non-commercial use only)

11:53:36-apieters@as8368-netdevops-vm:/opt/docker/nso/builds/nso-service-dev/ipsec\_ikev1\_l2l (mast

Player - | || - 母回 图

Activities

6

H

 $\overline{\mathscr{S}}$ 

 $\sqrt{2}$ 

 $\mathop{\mathbb{H}}$ 

Files

 $\boxed{\odot}$  Terminal  $\blacktriangleright$ 

 $\begin{array}{c|c|c|c} \hline \text{Q} & \equiv & \end{array}$ 

 $\bullet$ 

▲ 約 ① ▼

11:54

04/05/2023

長

## A perfect marriage

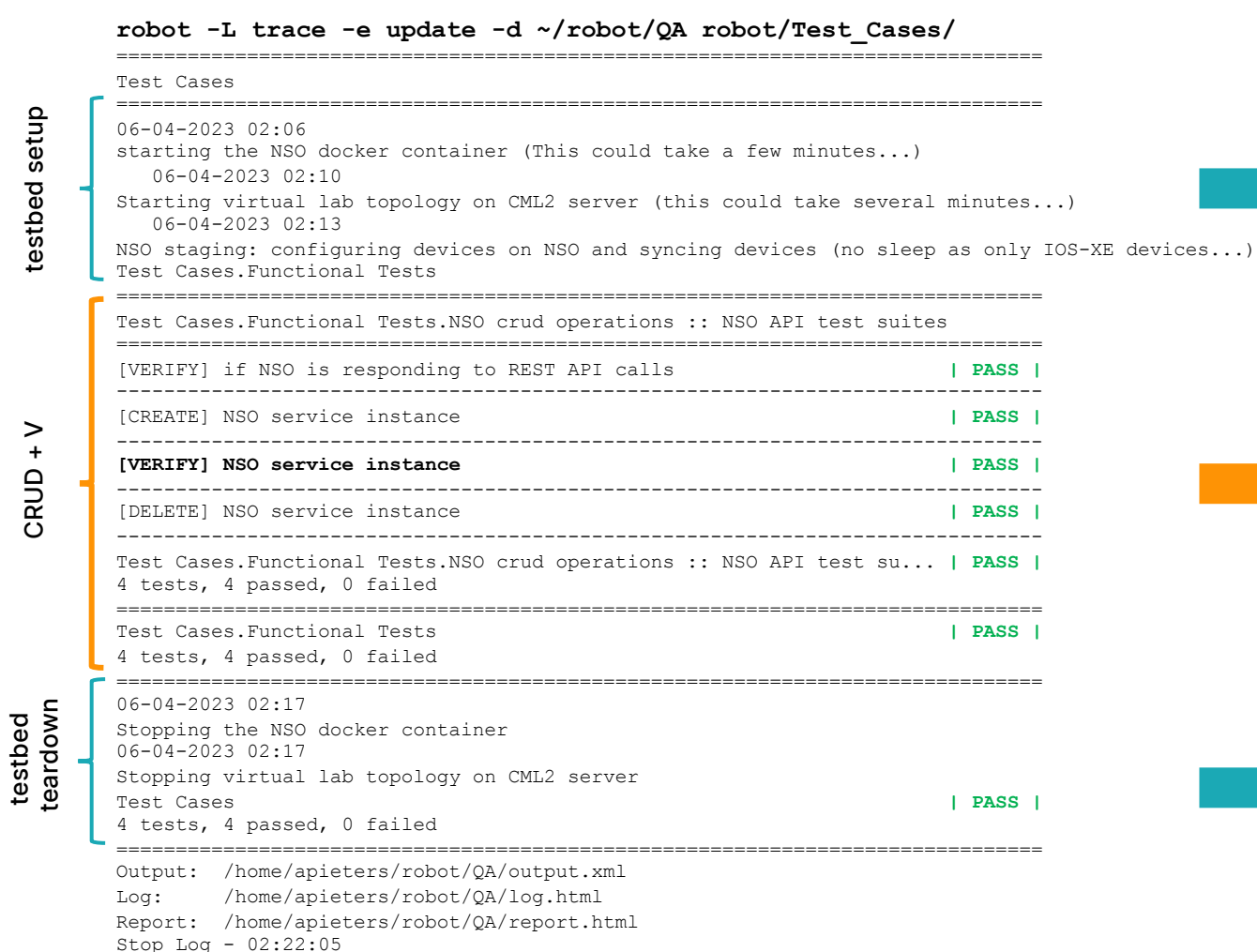

#### Idempotent

#### NSO in Docker Framework

\$DEFAULT\_TESTENV=cml2

- 1. make testenv-start
- 2. make testenv-start-cml2
- 3. make testenv-nso-device-sync

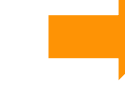

REST API via Northbound API of NSO +pyATS action in NSO service

#### NSO in Docker Framework

\$DEFAULT\_TESTENV=cml2

- 1. make testenv-stop
- 2. make testenv-stop-cml2

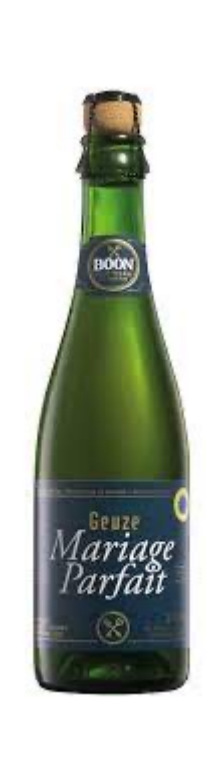

testbed setup

testbed setup

testbed CRUD + V<br>teardown

CRUD + V

## Agenda **intro - Demo**

- 
- #01 Networking automation is as good as...
- #02 Service models are more then CRUD only
- #03 Test automation: Bringing it all into a test automation pipeline
- § Wrapping Up

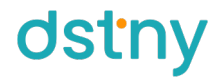

## Networking automation is as good as... #01

The Structure of Network Automation with YANG, NETCONF, RESTCONF, and friends VETWORK PROGRAMMABILITY YANG

BENOIT CLAISE | JOE CLARKE | JAN LINDBLAD

https://www.claise.be/automation-is-as-good-as/

dstny

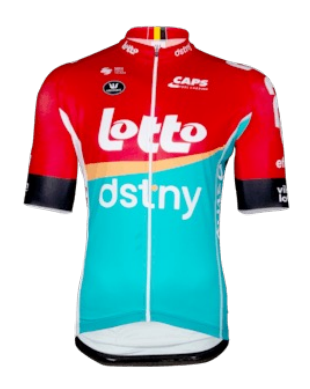

#### about

## dstny

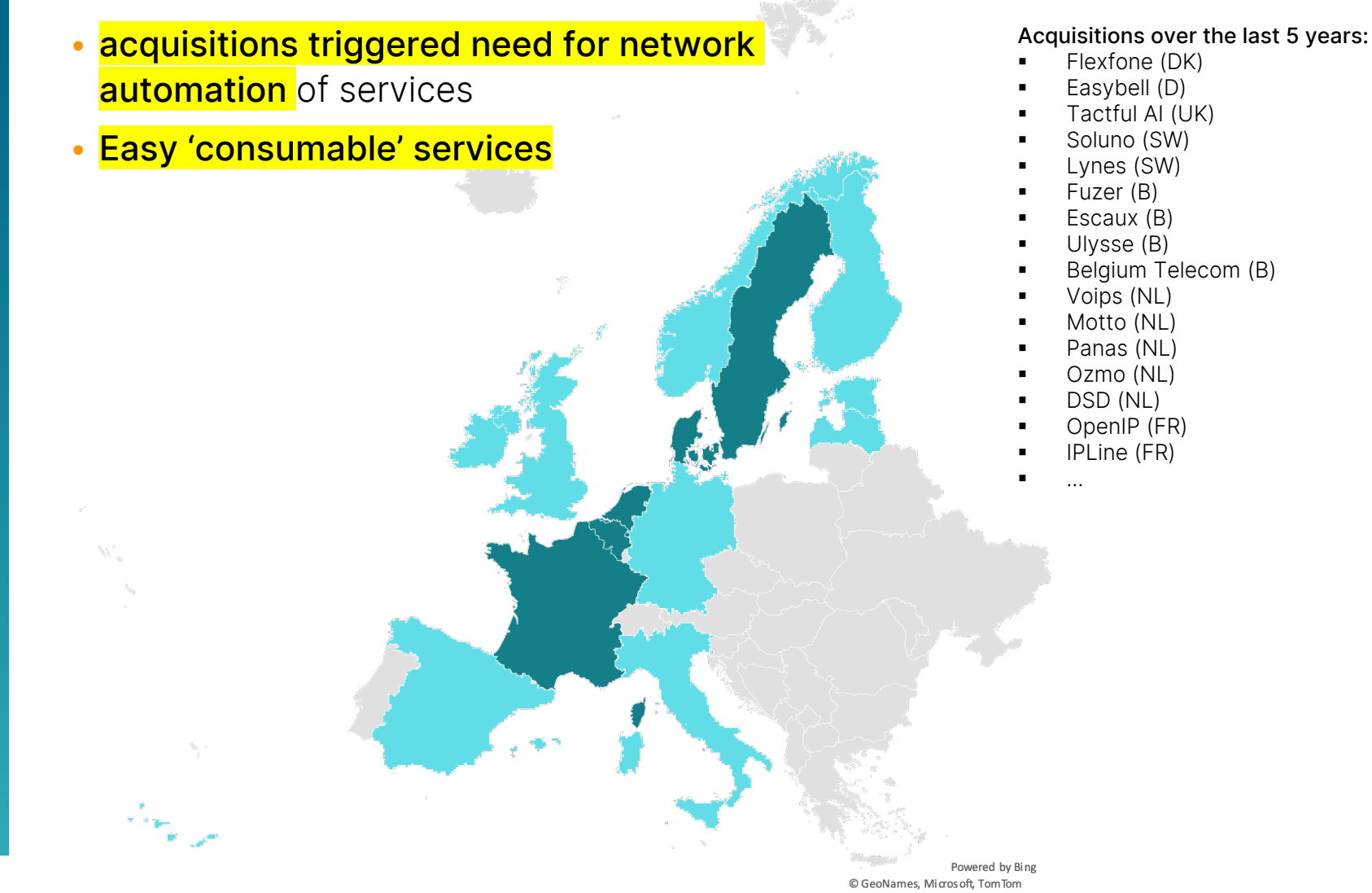

## NETWORK AUTOMATION via NSO

#### NSO local / system install

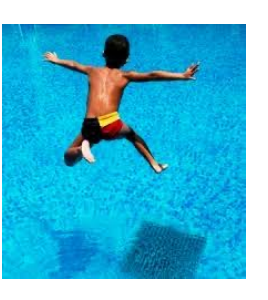

#### • First steps into network automation (2019)

- No big monolethic network service model
- service deployment via API | GUI | CLI
- drawback -> snowflakes everywhere (local install/service coding, etc...)

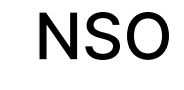

#### https://g

- $\cdot$  NSO
- Skele
	- Bas
	- $\blacksquare$  Tes
- $\cdot$  integ
	- $\checkmark$  CI
	- $\checkmark$  Co

### NSO Package Skeleton "Everything" is easier on a small thing

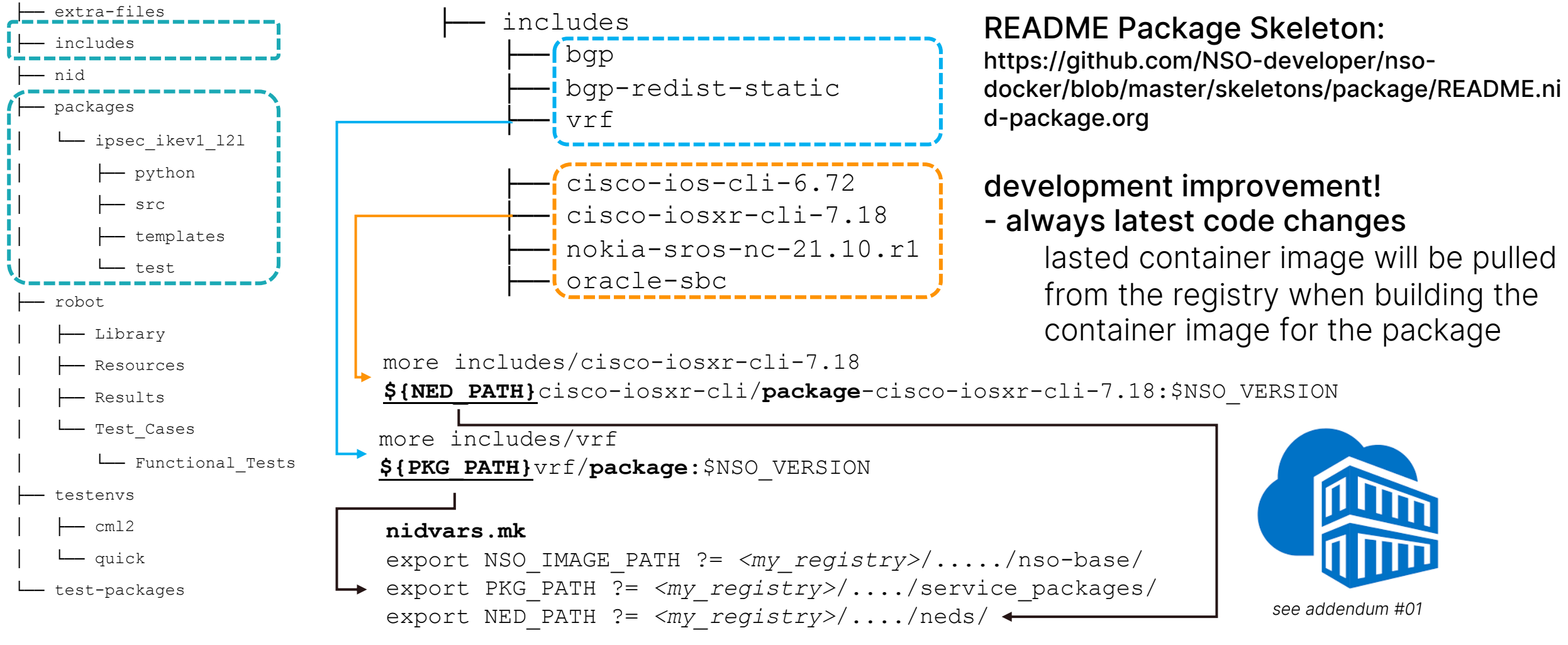

### NSO in **Docker** Testenvs

- extra-files
- includes
- ├── nid
- packages
	- ipsec ikev1 121
		- python
			- src
			- templates
	- │ └── test
- ├── robot
- │ ├── Library
- Resources
- Results

 $-$  cml2

quick test-packages

— Test Cases

#### │ └── Functional\_Tests testenvs

#### \$NSO\_VERSION

#### \$DEFAULT\_TESTENV

- **•** quick (CRUD only)
	- § targets:
		- start/stop
		- shell / dev-shell
		- cli / runcmdC / runcmdJ
		- rebuild / clean-rebuild
- cml2
	- **EXEC** identical environment as quick added **3 extra targets** 
		- start-cml2 / stop-cml2
		- nso-staging

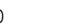

#### Testenv CML2

#### start-cml2: @echo "\n== start up CML2 lab environment via terraform" @echo "\n== env vars loaded in shell \$TF\_VAR\_cml2\_username" terraform init [terraform plan](https://blogs.cisco.com/learning/get-started-with-terraform-and-cisco-modeling-labs) [terraform apply --auto-approve](https://github.com/CiscoDevNet/terraform-provider-cml2) stop-cml2:

@echo "\n== destroy CML2 lab environment" terraform destroy --auto-approve

nso-staging:

@echo "\n== sync devices within NSO - sleep timer used ASR9000v devices" sleep 1000 \$(MAKE) loadconf FILE="devices.xml" \$(MAKE) runcmdC CMD="config\ndevices fetch-ssh-host-keys\nexit\n" \$(MAKE) runcmdC CMD="config\ndevices sync-from\nexit\n" \$(MAKE) updatepyats (\*\_\*)

#### References:

- https://blogs.cisco.com/learning/get-started-with-terraform-and-cisco-modeling-labs
- § https://github.com/CiscoDevNet/terraform-provider-cml2

### CML2 Lab Export Tweak it to your needs!

**Cisco** Modeling Labs Workbench [Template] NSO package ipsec\_ikev1\_I2I

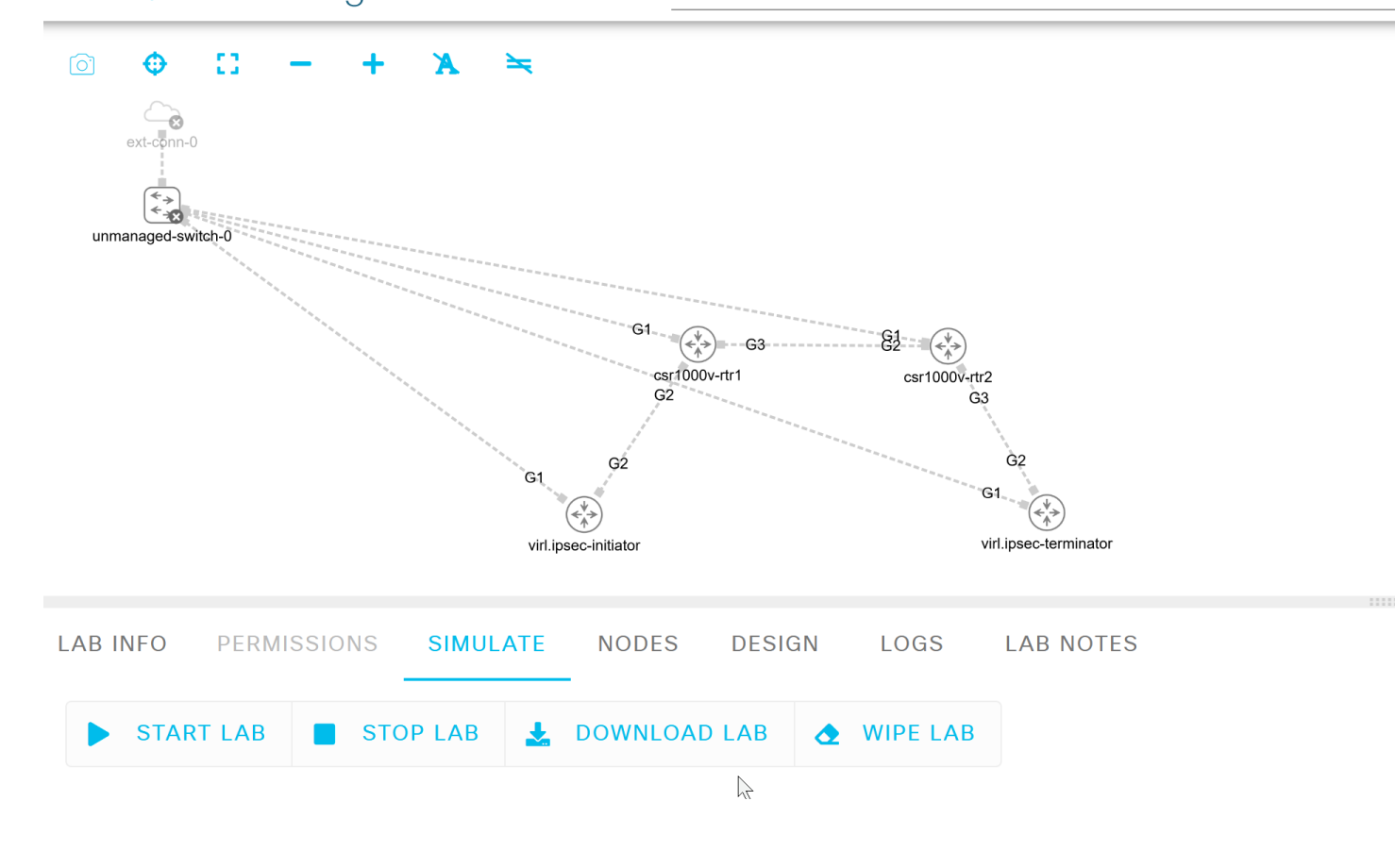

#### cml2\_lab\_topology.yaml

default configuration settings of devices have to be countered in the yaml i.e.

- **•** default configuration settings of an interface is in shutdown state
- crypto keys for ssh
	- in IOS-XE, just add crypto key generate rsa to it

## Service models are more then CRUD only #02

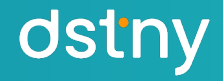

## CRUD is business as usual

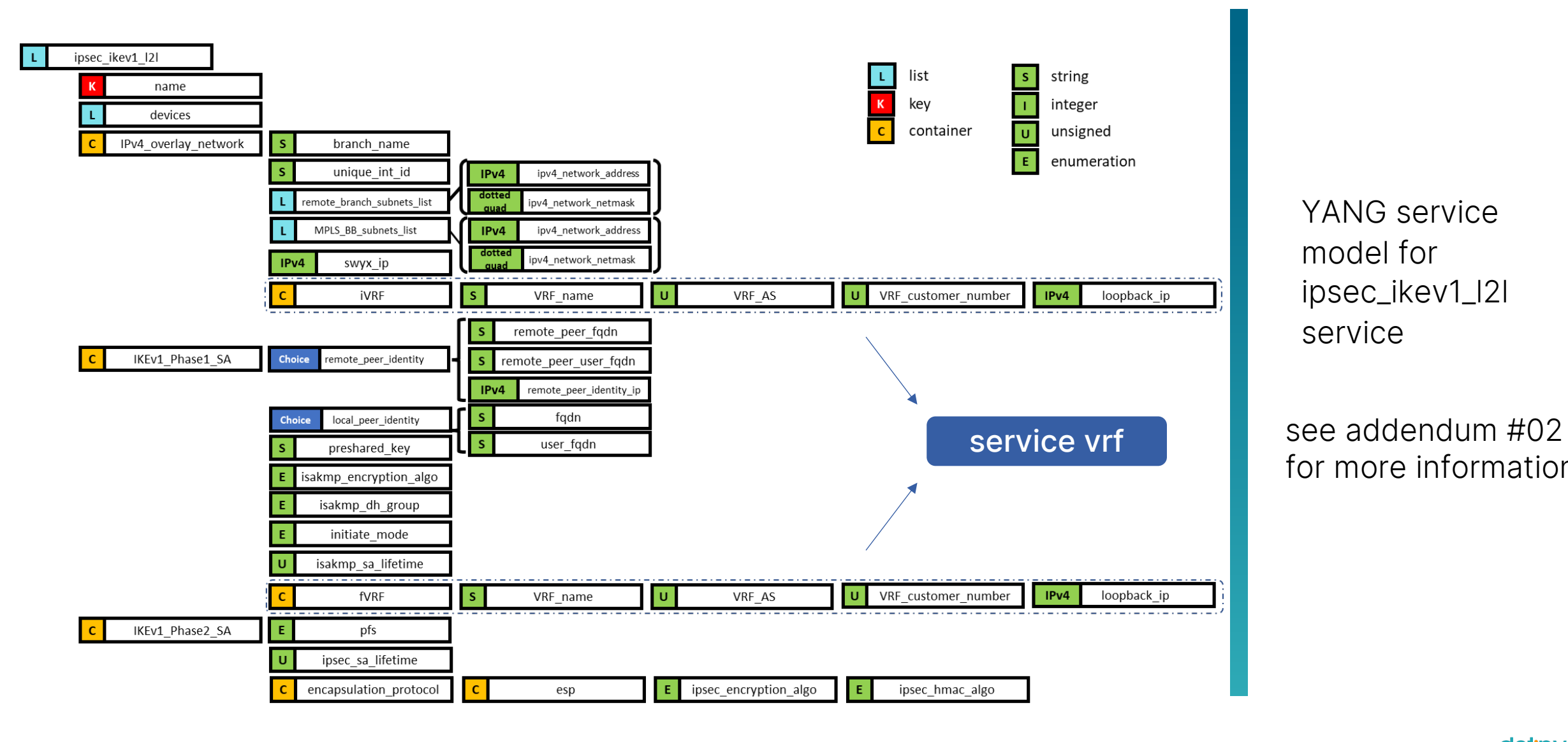

YANG service model for ipsec\_ikev1\_l2l service

for more information

## extend YANG model with a Verify action

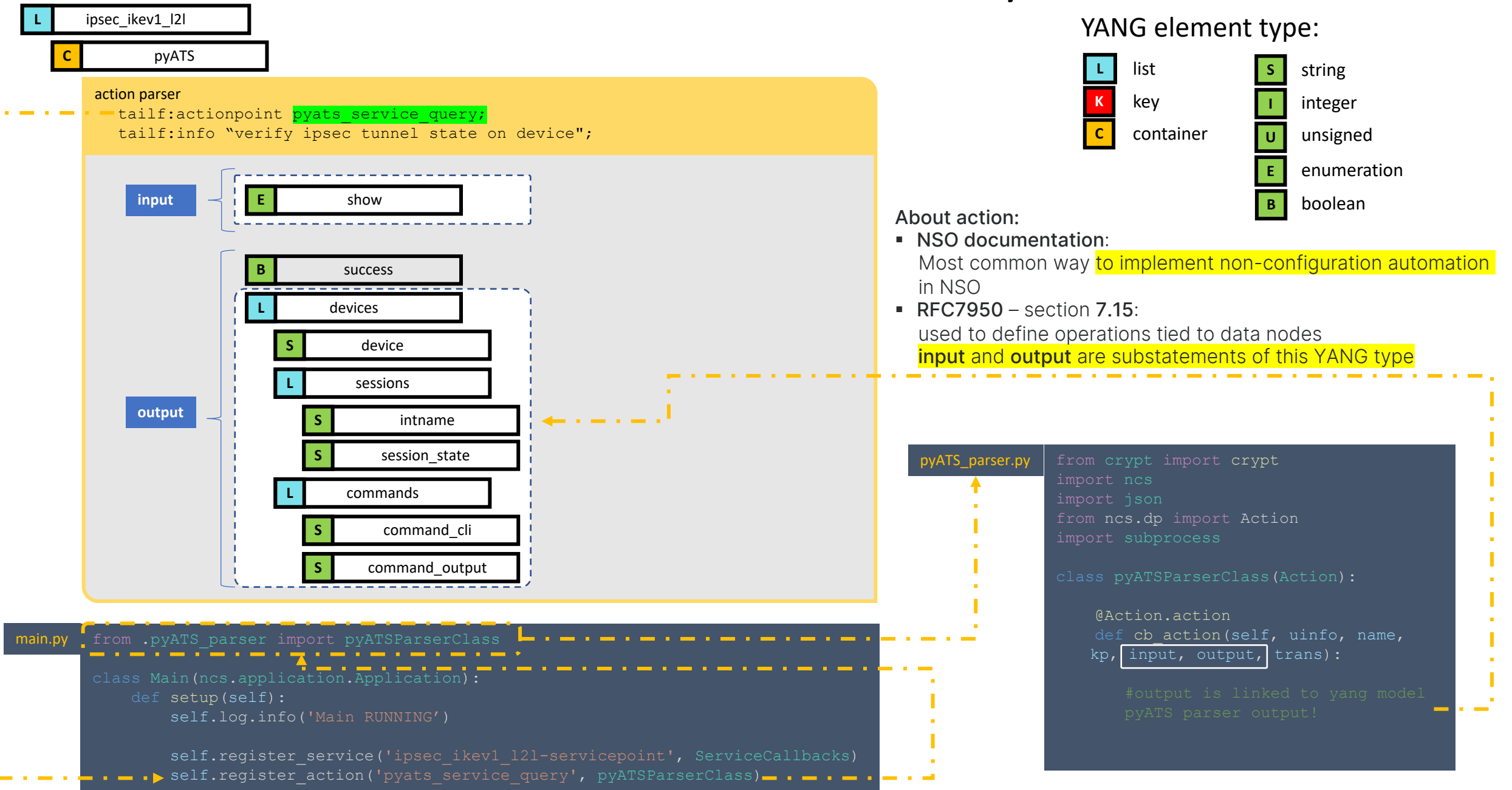

## Doing Verification inside NSO Different ways

- NSO Device live-status -> unparsed (see demo
- 
- **Incorporate pyATS into NSO** -> parsed
	- 1. using a python library Reference: https://github.com/rtrjl/nso\_live\_status
		- integrated with NSO devices CDB!
	- 2. extending Genie parser or pyATS (constructor) separate python venv for pyATS under nso-base docker i Advantage:
		- separate environments that can be managed independently from
		- extend parser or add constructor

#### Disadvantage:

pyATS device yaml file to be generated -> reason: see  $(*$ <sup>\*</sup>) late

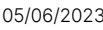

## NSO Action pyATS parser Class – working with YANG input

From within the action, a python script is called within the pyATS env

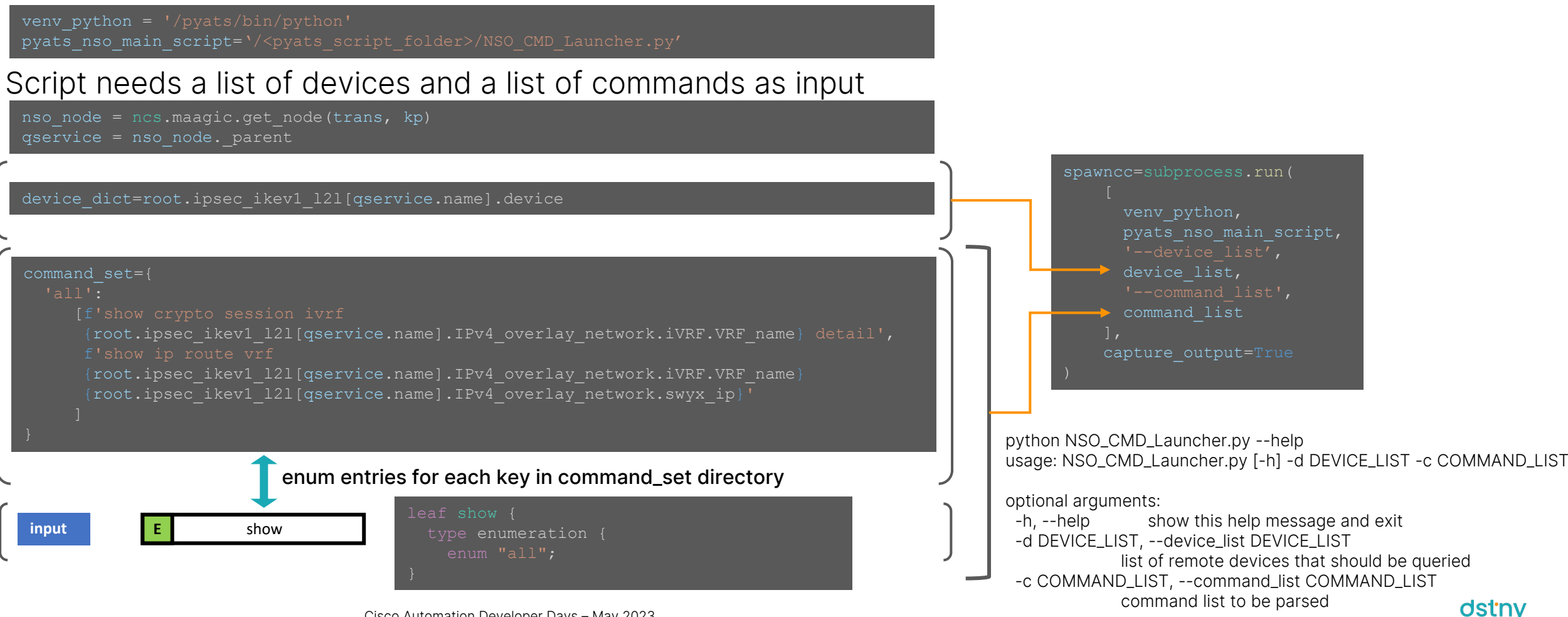

### NSO Action pyATS parser Class – working with YANG output

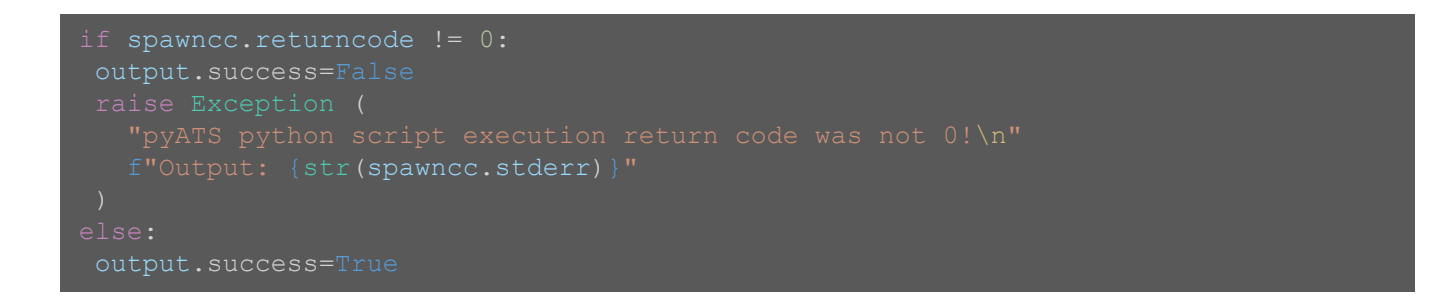

JSON.loads:Serialising output spawncc.stdout from pyats script into python dict pyats parser load.update(json.loads(spawncc.stdout))

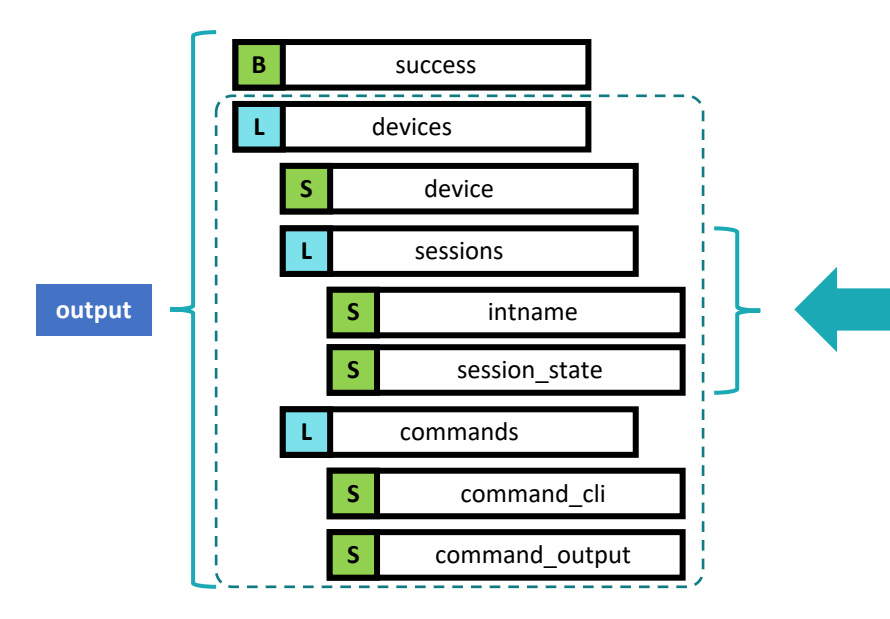

output.devices[str(each\_device)].sessions.create(each\_int)

#### Operations can pull this data via API too

dstny

### NSO Feature Request

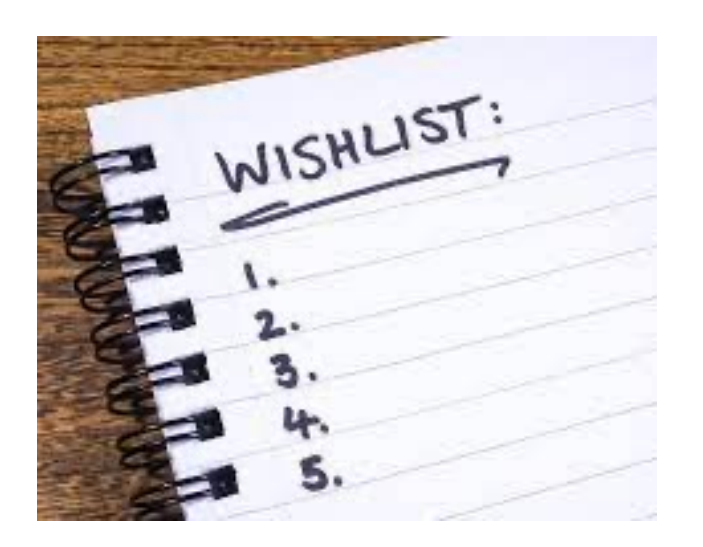

- Parsing power within NSO
	- use\_genie flag like within netmiko in live status?

```
def send command(self, command string: str, expect string: Optional[str] = None,
     read timeout: float = 10.0, delay factor: Optional[float] = None,
     max loops: Optional[int] = None, auto find prompt: bool = True,
     strip prompt: bool = True, strip command: bool = True,
     normalize: bool = True, use textfsm: bool = False,
     textfsm_template: Optional[str] = None, use_ttp: bool = False,
     ttp_template: Optional[str] = None, use_genie: bool = False,
     cmd_verify: bool = True) -> Union[str, List[Any], Dict[str, Any]]
```
control on what commands are send to what devices link output with yang service model (pyATS>JSON <> NSO> YANG) Allow Development on pyATS framework

## Test automation: Bringing it all into a test automation pipeline #03

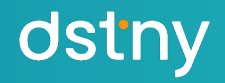

## Test Automation under package skeleton

#### extra-files includes ├── nid packages ├── robot/ │ ├── Library **Resources** estbed.resource - Results - Test Cases — Functional T NSO\_cr │ │ ├── service\_create.json servic │ │ │ │ │ │ Service\_verify.json init .rob testenvs  $-$  cml2 │ └── quick test-packages

ROBOT FRAMEWORK

#### • Hierachical Test Suite Structure

- Suite initialization with \_\_init\_\_.robot
- Test case files are organized into directories, and these directories create higher-level test suites

\_\_init\_\_.robot

• **[allows to skip suite initialisation]** 

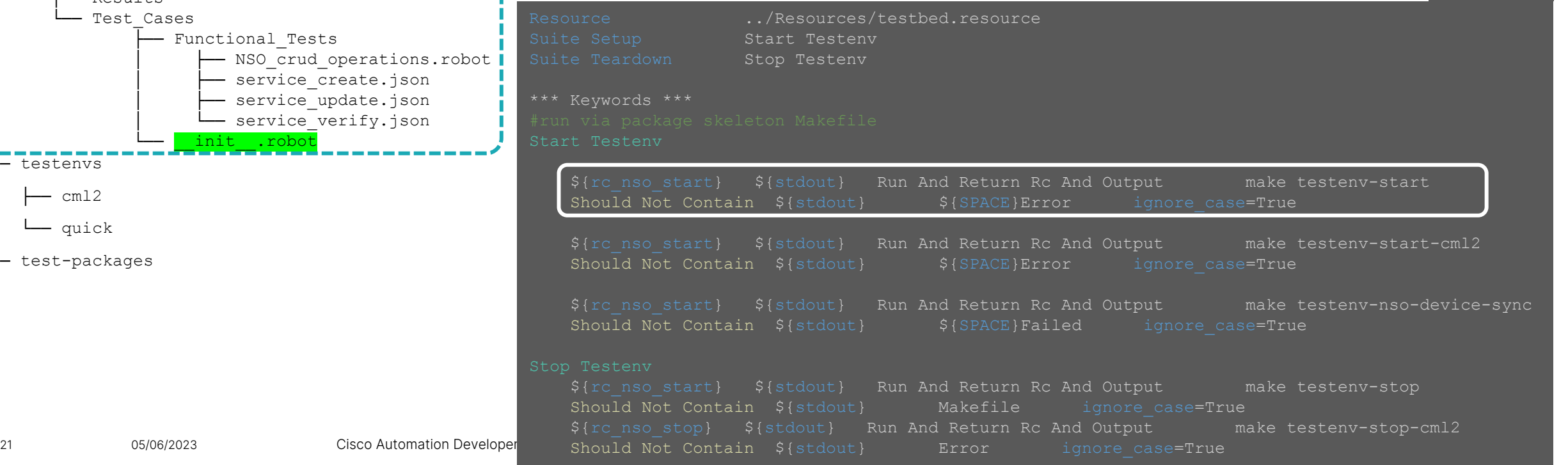

### Test [Autom](https://robotframework.org/robotframework/latest/libraries/DateTime.html)ation under package ske test[bed.resour](https://marketsquare.github.io/robotframework-requests/doc/RequestsLibrary.html)ce

- Robot Libraries
	- Standard:
		- Selenium
		- OperatingSystem
		- Collections
		- String
		- DateTime
	- Others:
		- **RequestLibrary**
		- § JSONLibrary
- § Initialisation of internal variables

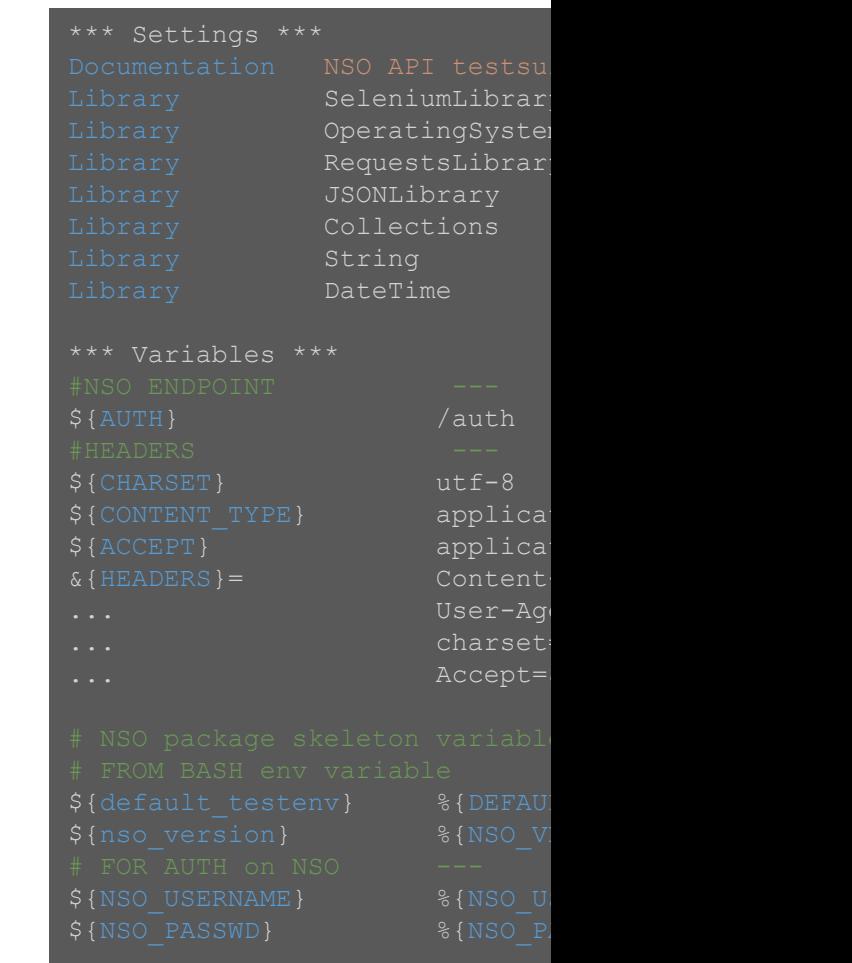

### Test Automation under package skeleton REST API's come for free

robot framework tests will trigger northbound API for all CRUD+V operations NSO URI:

 ${\{PROTOCOL\}}:\//{\{NSOIP\}:\{{NSOHTTP PORT}\}/restconf/data/{\{URLEND\}}$ and {{NSO SERVICE}} ==ipsec ikev1 12l:ipsec ikev1 121

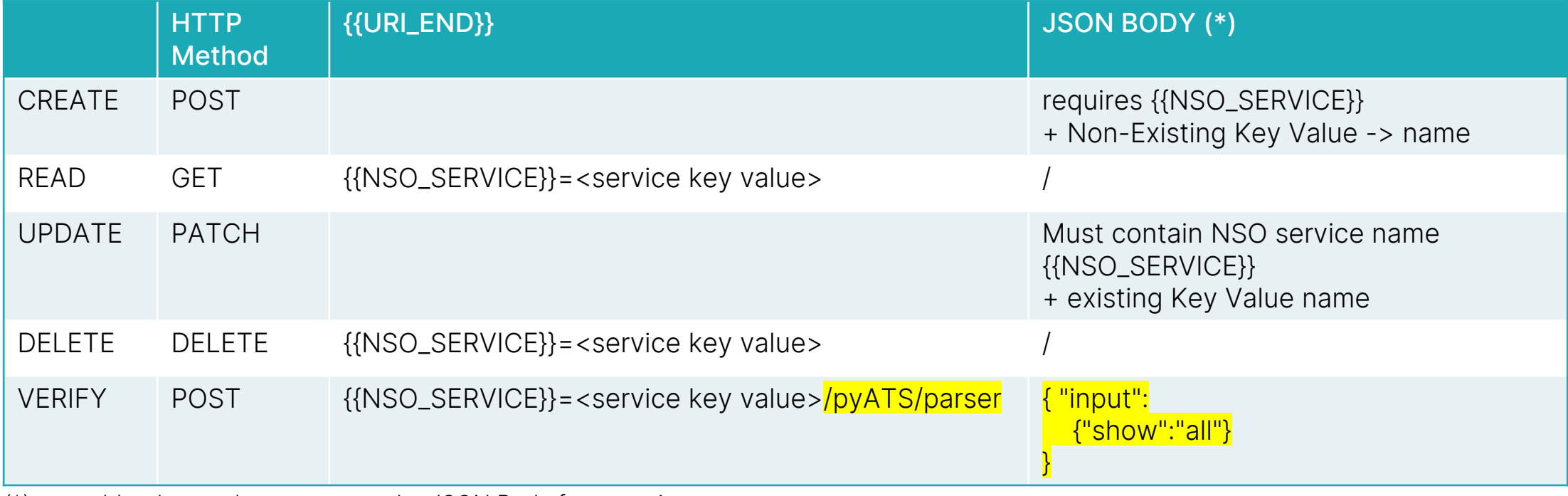

(\*) see addendum on how to create the JSON Body for a service

#### Robot CRUD Operations – Test Init Test Setup / Test Teardown

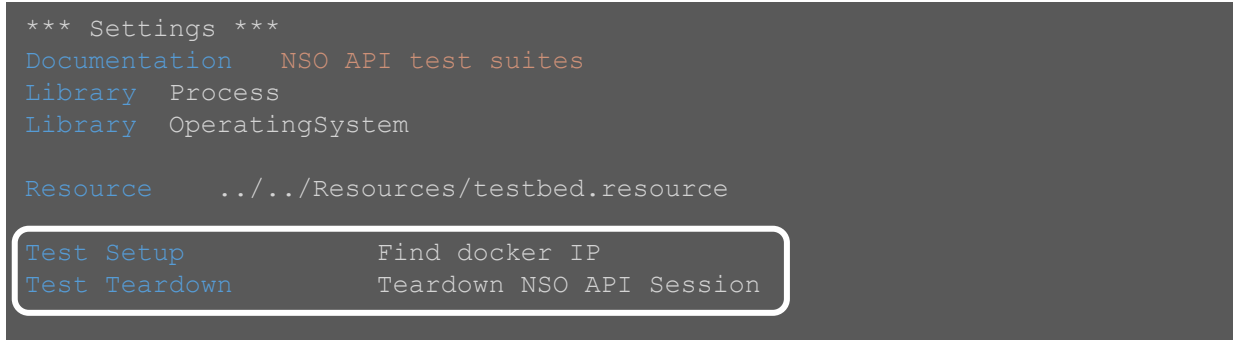

#### Docker inspect command will return the IP address of the testNSO container used in the test

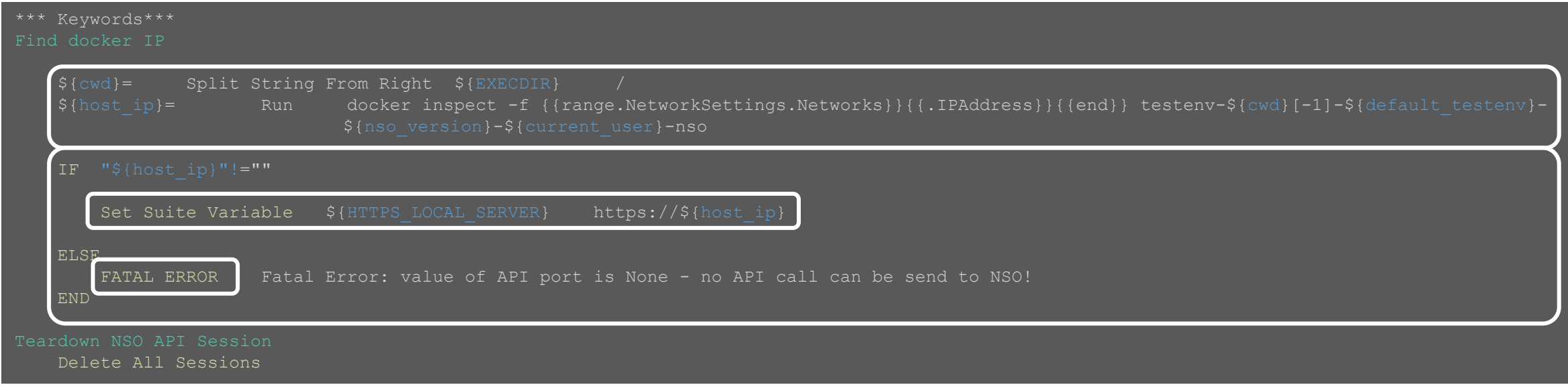

### Robot CRUD+V Operations -1 NSO reponding to API? + Create Service

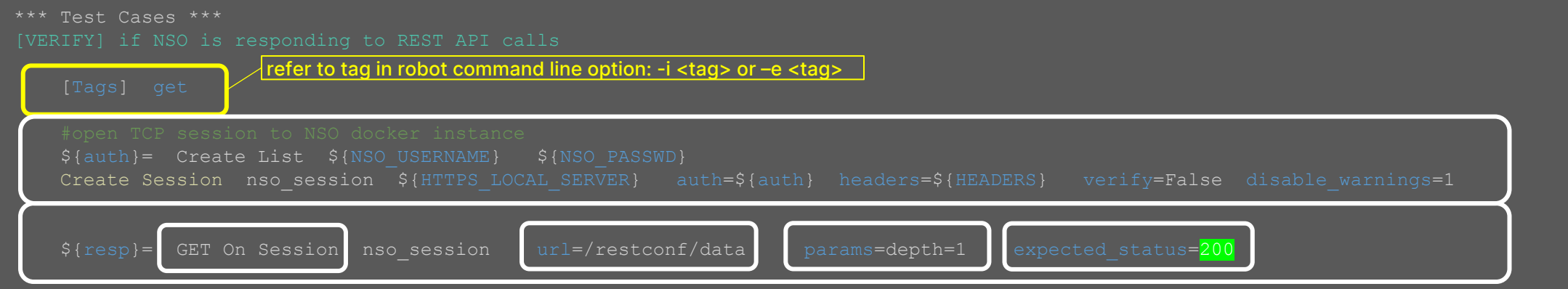

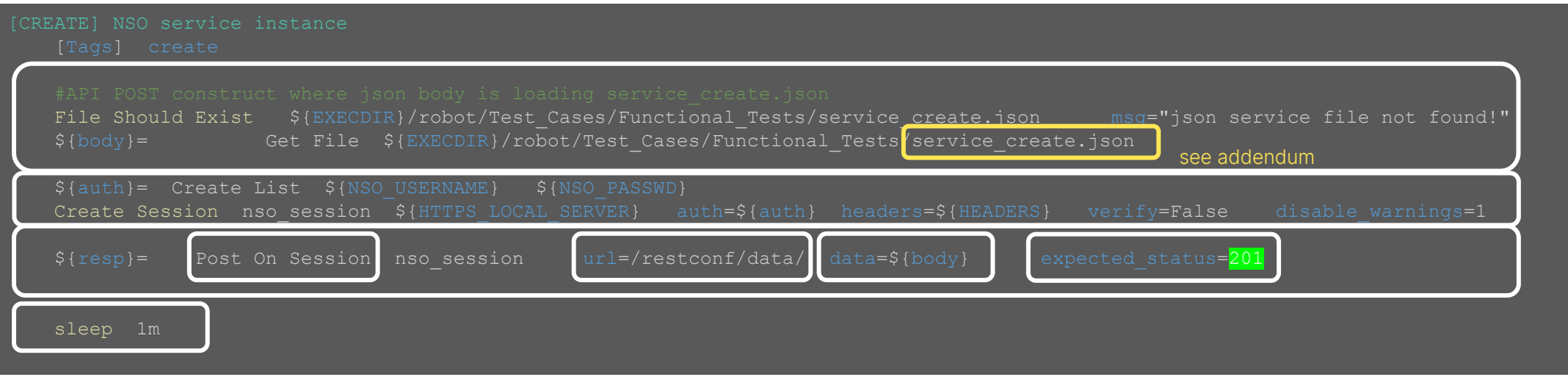

#### Robot CRUD+V Operations - 2 UPDATE + DELETE Service

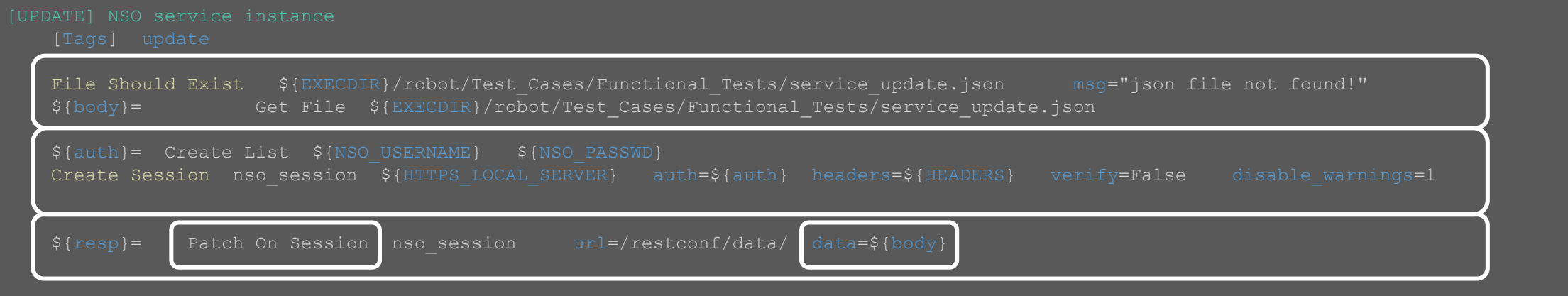

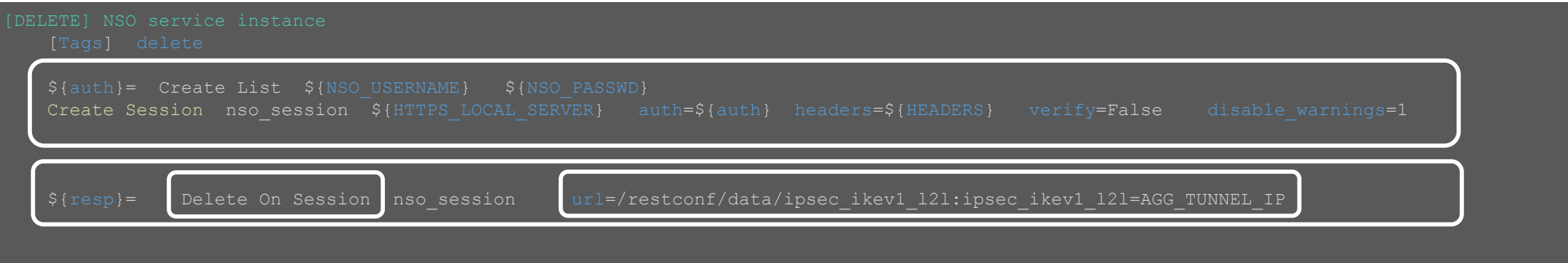

### Robot CRUD+V Operations - 3 Verify Service and Fail if session\_state !="UP-ACTIVE"

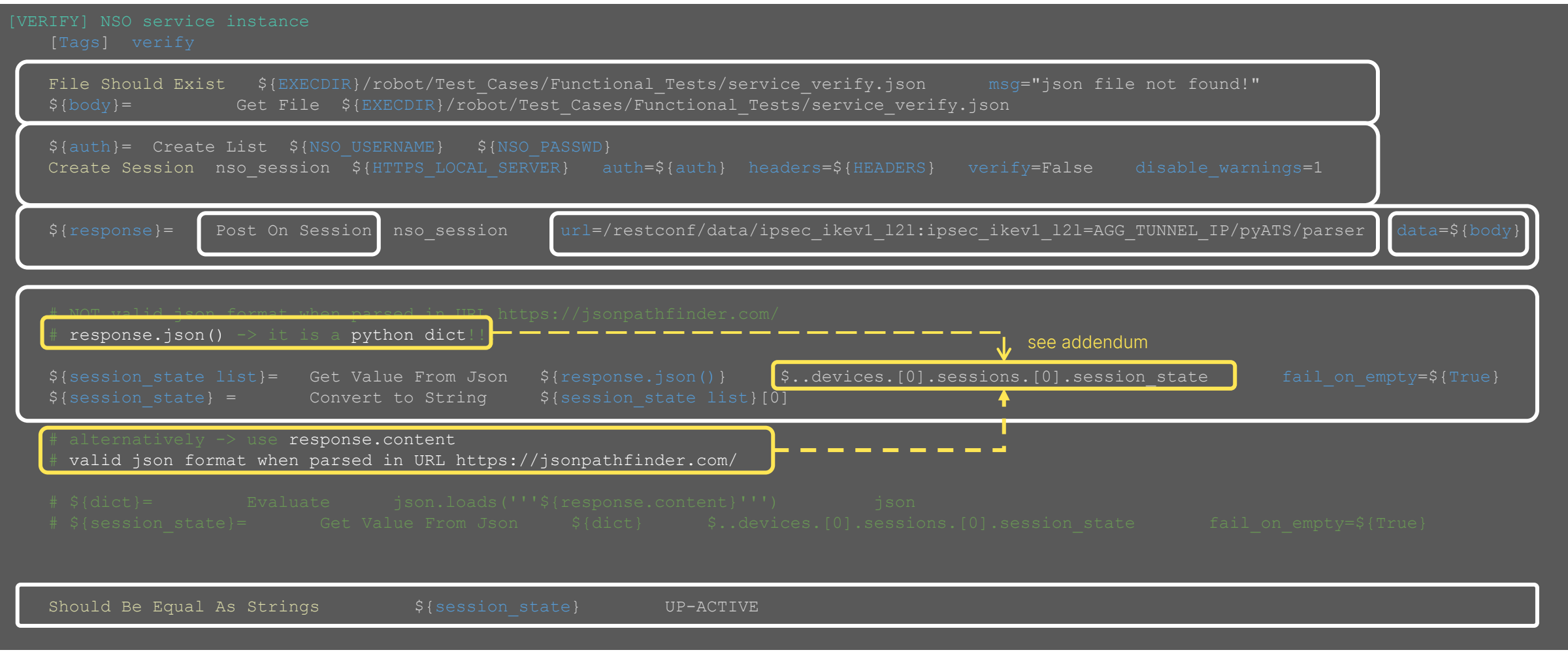

## Wrapping Up

## Closing Comments **Summary**

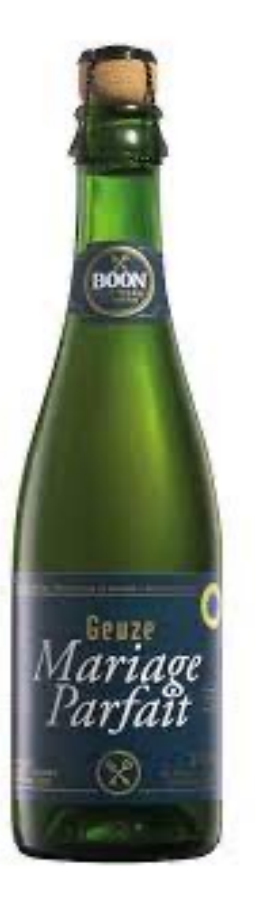

- § What do you think about this blend of pyATS/NID/CML2?
	- § A perfect Marriage?
	- **adding more flavours to it (terraform plugin for CML2/robot).**
- § Automation is as good as your data models, their related metadata, your toolchain, *and* what you can do with them
	- First time getting all things right is hard
	- easy reusable for other NSO service packages (add inside skeleton package).
- § Sharing Responsibilities
	- § package development (NetDev) / robot test cases (Ops)

## Thank you.

#### Alain Pieters

alain.pieters@dstny.com www.linkedin.com/in/alainpieters/

## Addendum demo

# Addendum #01

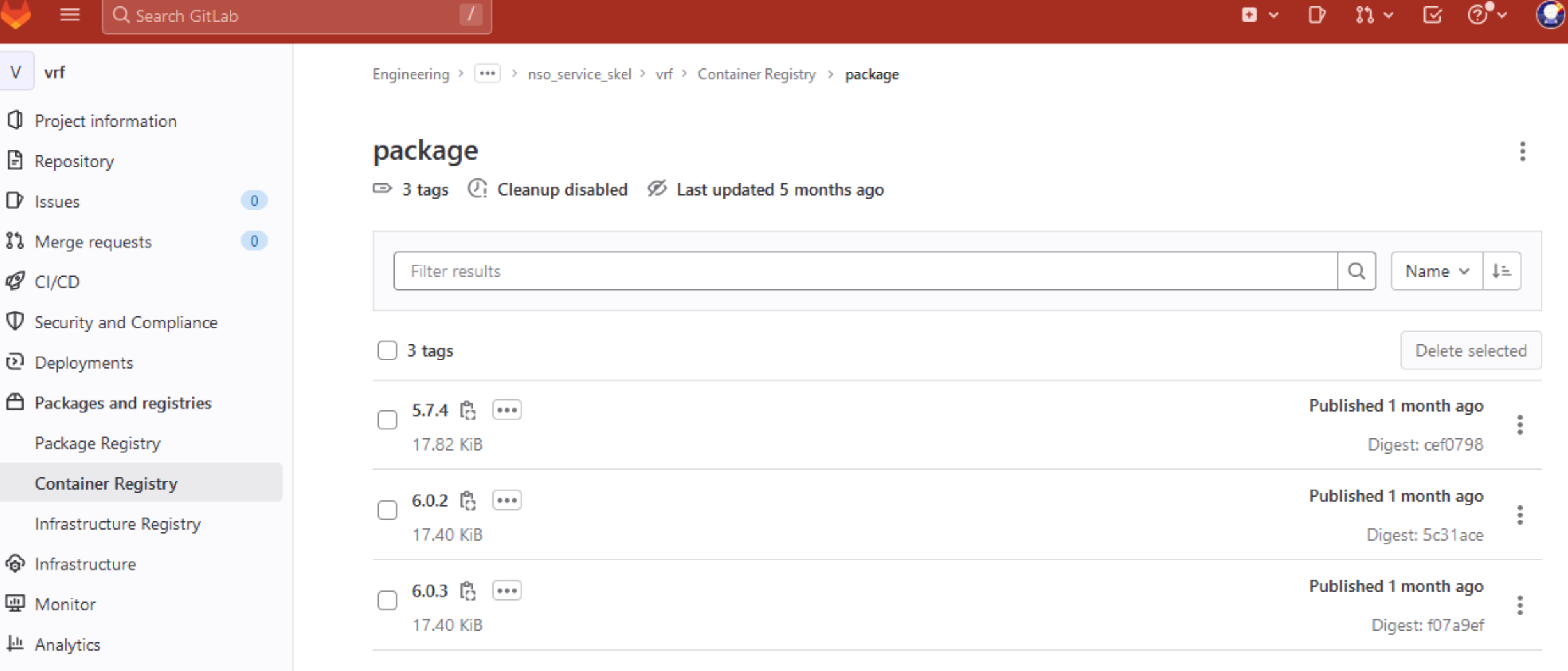

 $\mathrel{\mathop{\rule{0pt}{\textstyle\mathop{\rule{0pt}{1.5ex}}\nolimits}}}$  Wiki

С

- $\mathcal{X}$  Snippets
- @ Settings

 $\checkmark$ 

# Addendum #02

## FYI: how the NSO service

if iVRF or fVRF must be the global routing table, then:

branch name

**Bees** 'n

**BBB** 

**remote IPv4 subnets:**

emote\_branch\_subnets\_list

**remote IPv4 subnets:**

- expectation is that no input is provided for iVRF or fVRF
- 2. NSO will not call the NSO service template VRF when there are no input variables for it

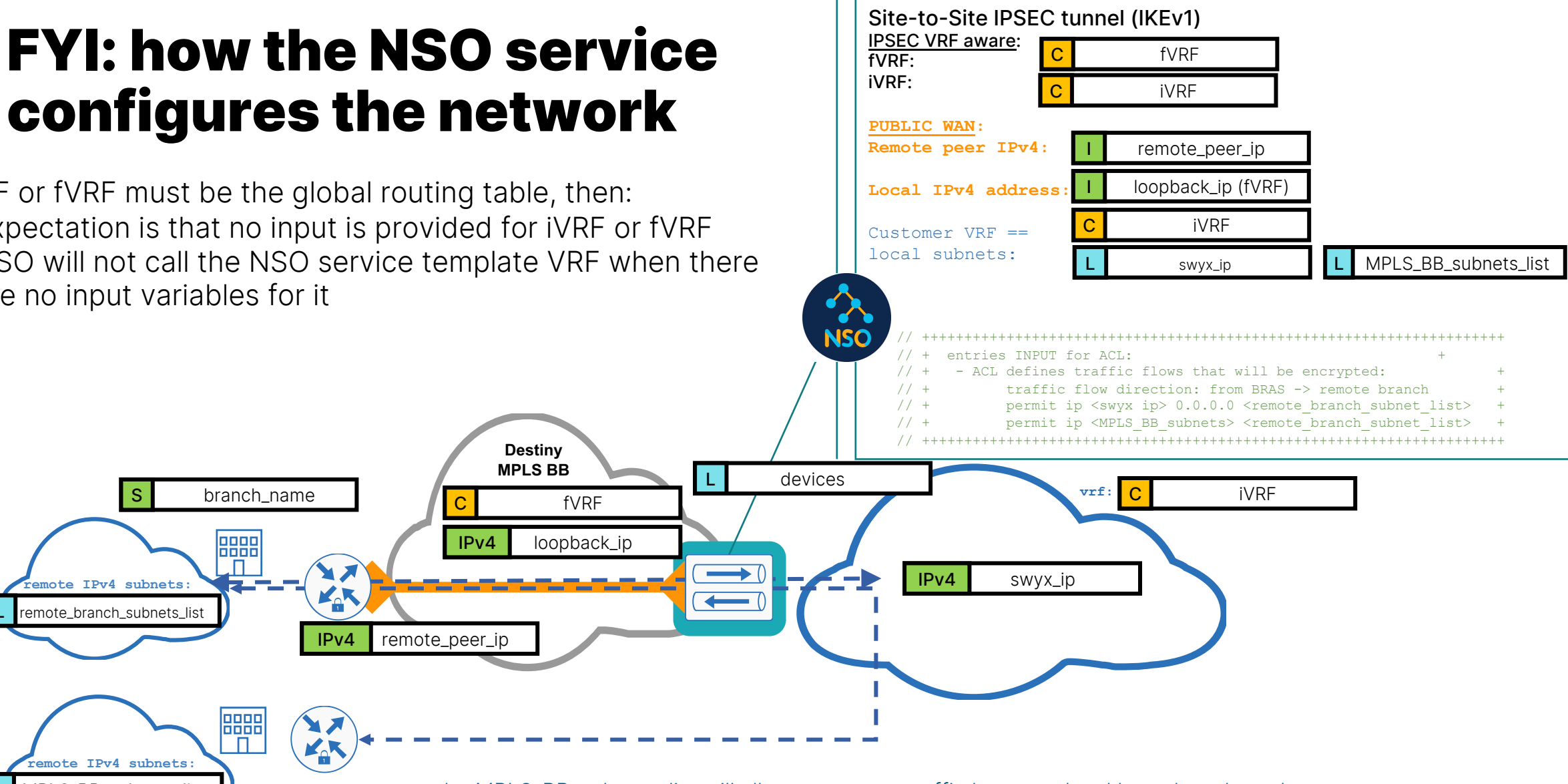

MPLS\_BB\_subnets\_list the MPLS\_BB\_subnets\_list will allow to encrypt traffic between local branch and another branch. Other branch needs to have its own IPSEC service template + remote\_branch\_subnets\_list as input for its MPLS\_BB\_subnets\_list Traffic between branches is hairpinned over the IPSEC aggregator.

### NSO pyATS Service Verification adding pyATS / Genie into NSO base container

#### **docker-images/Dockerfile** FROM debian: buster AS nso install ... # pyats workspace location PYATS python venv install example # https://github.com/CiscoTestAutomation/pyats-docker/release/Dockerfile ARG WORKSPACE ENV WORKSPACE \${WORKSPACE:-/pyats} # copy wheel files into this container COPY pyats /src # create virtualenv and install pyats packages RUN apt-get update RUN apt-get install -y --no-install-recommends iputils-ping telnet curl buildessential python3-pip git RUN pip3 install --upgrade --no-cache-dir setuptools pip virtualenv **RUN virtualenv \${WORKSPACE} RUN \${WORKSPACE}/bin/pip install --no-cache-dir --upgrade pip setuptools wheel RUN \${WORKSPACE}/bin/pip install -r /src/requirements.txt** ... FROM debian: buster AS deb base #adding pyats framework underneath /pyats as a python venv **COPY --from=nso\_install /pyats /pyats** ... FROM debian: buster AS nso install #adding pyats framework underneath /pyats as a python venv **COPY --from=nso\_install /pyats /pyats** requirements.txt points to project directory on your remote git repo: -e git+https:// project y bot:<secret> @<your\_gitlab\_server>/<parent\_dir>/ genieparser.git@master#egg=genie.libs.parser -e git+https:// project y bot:<secret>@ <your gitlab server>/ <parent\_dir>/ unicon.plugins.git@master#egg=unicon.plugins

# Addendum #03

### Test Automation under package skeleton Collecting JSON Body from NSO

U v / NSO Service Skeleton API / 02-B [CREATE] a service instance / Package: lpsec\_ikev1\_121

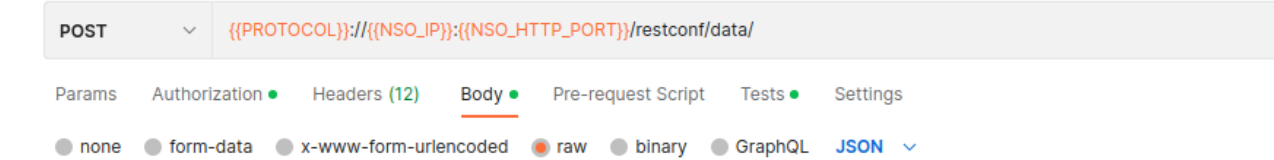

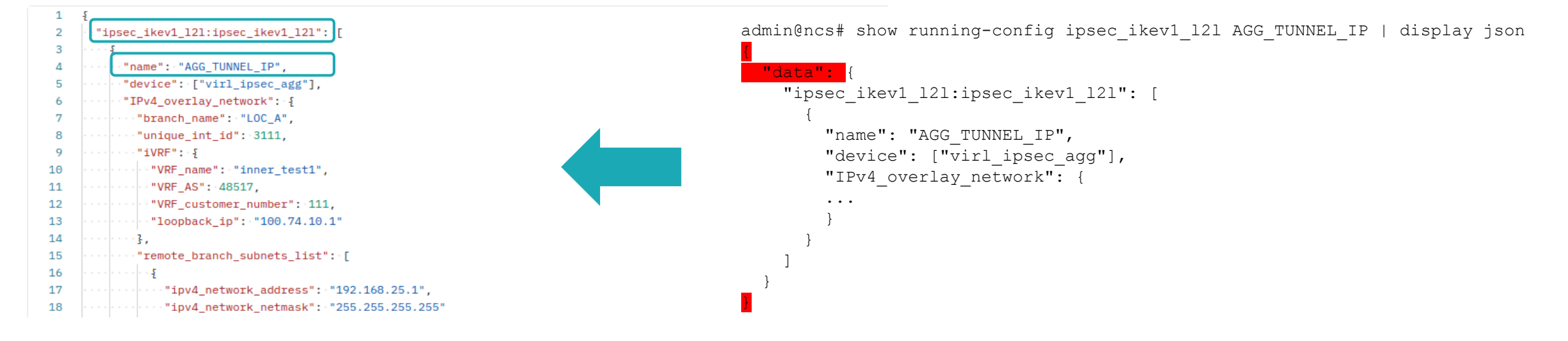

#### https://jsonpathfinder.com/

**JSON Path Finder** 

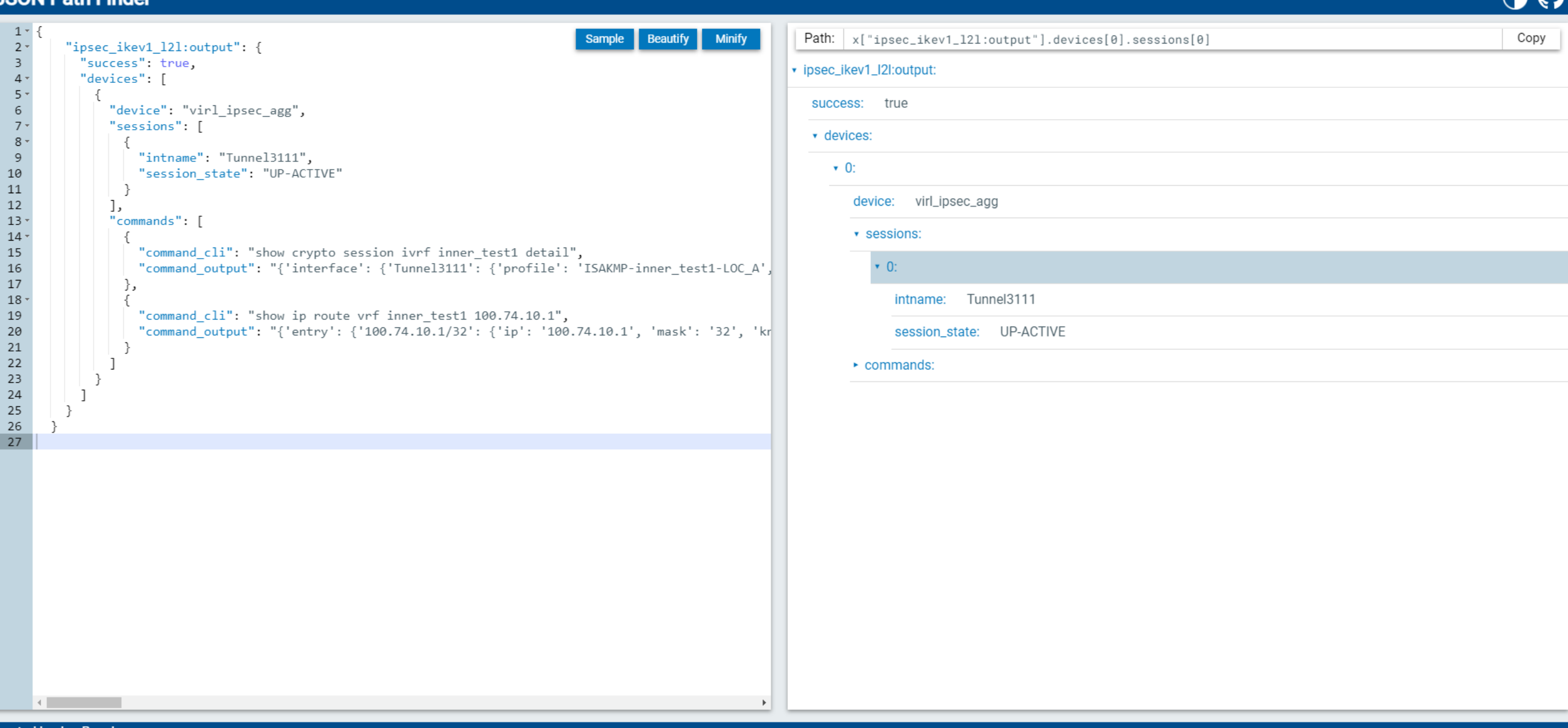

 $\bigcap$